## *ΣΕΤ ΑΣΚΗΣΕΩΝ 2*

## *ΕΡΓΑΣΤΗΡΙΟ ΠΡΟΓΡΑΜΜΑΤΙΣΜΟΥ I, ΑΚΑΔΗΜΑΪΚΟ ΕΤΟΣ 2018-2019*

## **Προθεσµία: Τρίτη 18/12/2018, 23:59**

## **Διαβάστε πριν ξεκινήσετε**

Διαβάστε την εκφώνηση προσεκτικά και "σχεδιάστε" το πρόγραµµά σας στο χαρτί.

Για κάθε στάδιο, αποφασίστε τι µεταβλητές θα χρειαστείτε, τι ονόµατα θα τους δώσετε, αν χρειάζονται σταθερές κι αν ναι για ποιες ποσότητες, τι δοµές ελέγχου θα χρησιµοποιήσετε για κάθε λειτουργία και πώς θα κάνετε τους υπολογισµούς που χρειάζονται.

Μη διστάζετε να ζητήσετε βοήθεια! Χρησιµοποιήστε κατά προτίµηση την εφαρµογή συζητήσεων στο eclass και μόνο αν είναι απαραίτητο email στο ce120lab@gmail.com (π.χ. αν πραγματικά επιβάλλεται να στείλετε κάποιο κοµµάτι κώδικα µαζί µε το µήνυµά σας).

Η εργασία αυτή µπορεί να γίνει σε οµάδες µέχρι και 2 ατόµων. Δε χρειάζεται να είστε οµάδα µε το ίδιο άτοµο που είστε στο εργαστήριο ή το ίδιο άτοµο µε το οποίο κάνατε την 1η εργασία. Μπορείτε να συζητάτε τις ασκήσεις µε συµφοιτητές σας αλλά δεν επιτρέπεται η ανταλλαγή κώδικα µε οποιονδήποτε τρόπο.

**Ξεκινήστε νωρίς!** Ο προγραµµατισµός είναι πάντα ΠΟΛΥ πιο χρονοβόρος από ότι περιµένετε.

Εκπρόθεσµες ασκήσεις δε γίνονται δεκτές.

Οι ασκήσεις σας θα βαθµολογηθούν στα παρακάτω (χωρίς ιδιαίτερη σειρά):

- Ορθότητα
- Γενική µορφοποίηση προγράµµατος (στοίχιση, ονόµατα µεταβλητών και σταθερών, κτλ.)
- Σχεδιασµός προγράµµατος και αποτελεσµατική χρήση κατάλληλων δοµών, µεταβλητών, σταθερών κτλ.
- Σχεδιασµός και χρήση κατάλληλων συναρτήσεων. Θα σας προτείνουµε κάποιες, αλλά περιµένουµε να σκεφτείτε και δικές σας.
- Συµµόρφωση µε τις προδιαγραφές
- Αποτελεσµατικά σχόλια, σύµφωνα µε τους κανόνες σχολιασµού του σχετικού φυλλαδίου.

**Απαγορεύεται αυστηρά η χρήση goto και η χρήση καθολικών µεταβλητών εκτός από αυτές που επιτρέπουµε ρητά. Επίσης απαγορεύεται η αναδροµική κλήση της main.**

#### **ΔΙΑΒΑΣΤΕ ΟΛΗ ΤΗΝ ΕΚΦΩΝΗΣΗ ΚΑΘΕ ΑΣΚΗΣΗΣ ΠΡΙΝ ΞΕΚΙΝΗΣΕΤΕ!**

# **Άσκηση 1 : Ναρκαλιευτής**

#### **Το πρόγραµµά σας πρέπει να αποθηκευτεί σε αρχείο µε όνοµα hw2a.c**

Σε αυτή την άσκηση θα γράψετε ένα πρόγραµµα το οποίο υλοποιεί το παιχνίδι του [ναρκαλιευτή](http://minesweeperonline.com/#) σε τερµατικό (κονσόλα), χωρίς γραφικά.

### **Αρχικοποίηση παιχνιδιού**

Επιθυµούµε κάθε φορά που ξεκινά νέο παιχνίδι να αρχικοποιούνται µε τυχαίο τρόπο οι θέσεις των ναρκών. Για να το επιτύχουµε αυτό χρησιµοποιούµε µια γεννήτρια ψευδοτυχαίων αριθµών:µια συνάρτηση η οποία κάθε φορά που καλείται σε ένα πρόγραµµα παράγει έναν καινούργιο ψευδοτυχαίο αριθµό. Η συνάρτηση αυτή στη C λέγεται rand και για να χρησιµοποιηθεί χρειάζεται #include<stdlib.h> .

Επιπλέον χρησιµοποιούµε τη συνάρτηση srand η οποία παίρνει ως παράµετρο µια τιµή που λέγεται seed, µε βάση την οποία θα παραχθούν από τη rand οι ψευδοτυχαίοι αριθµοί. Αν το seed είναι πάντα ίδιο, τότε η ακολουθία τιµών που θα παράγει η rand κατά την εκτέλεση του προγράµµατος θα είναι επίσης πάντα ίδια, µε συνέπεια κάθε εκτέλεση του προγράµµατος να βάζει τελικά τις νάρκες πάντα στα ίδια κελιά. Για να αποφύγουµε κάτι τέτοιο τυπικά θέτουµε ως seed την τρέχουσα ώρα µέσω της συνάρτησης time. Για τη συνάρτηση time χρειάζεται #include<time.h> . Όµως, δεν είναι πάντα επιθυµητό να παράγονται ψευδοτυχαίοι αριθµοί σε κάθε εκτέλεση: αν το πρόγραµµά µας έχει κάποιο λογικό λάθος, θέλουµε να παράγει πάντα τα ίδια αποτελέσµατα ώστε να µπορέσουµε να εντοπίσουµε το λάθος. Γι αυτό το λόγο, στην άσκηση θα δοθεί η δυνατότητα να χρησιµοποιήσουµε είτε την ώρα είτε κάποια συγκεκριµένη τιµή ως seed.

Σηµειώστε πως η συνάρτηση srand πρέπει να καλείται µία φορά µόνο, στην αρχή του προγράµµατος, και ποτέ µέσα σε επανάληψη.

Στο παρακάτω πρόγραµµα µπορείτε να δείτε ένα παράδειγµα χρήσης αυτών των συναρτήσεων. Το πρόγραµµα παράγει µια σειρά 15 ψευδοτυχαίων αριθµών από το 0 έως και το 99. Επειδή η rand κανονικά παράγει ακεραίους από το 0 µέχρι και το RAND\_MAX, χρησιµοποιούµε τον τελεστή % για να περιορίσουµε το εύρος αποτελεσµάτων στο επιθυµητό.

Δοκιµάστε να τρέξετε το πρόγραµµα µερικές φορές µε χρήση της time µέσα στην srand και µερικές µε χρήση κάποιου συγκεκριµένου θετικού ακεραίου για να δείτε τη διαφορά στα αποτελέσµατα. Δοκιµάστε επίσης να τρέξετε το πρόγραµµα µε κλήση της srand µέσα στην for, για να δείτε γιατί είναι λάθος αυτό.

```
#include <stdio.h> 
#include <stdlib.h> 
#include <time.h> 
int main(int argc, char *argv[]) { 
     int i; 
    srand(time(NULL));
    for (i=1; i<=15; i++) {
         printf("%d\n", rand() % 100 ); 
     } 
     return 0; 
}
```
Διαβάστε όλα τα βήµατα καθώς και τις οδηγίες και διευκρινίσεις που ακολουθούν πριν ξεκινήσετε να σχεδιάζετε τη λύση σας. Θα σας επιτραπεί να χρησιµοποιήσετε δύο καθολικές µεταβλητές για να αποθηκεύσετε δύο πίνακες. Δεν επιτρέπονται άλλες καθολικές µεταβλητές στο πρόγραµµα.

Σε γενικές γραµµές, το πρόγραµµα θα πρέπει να αρχικοποιεί το παιχνίδι και σε κάθε γύρο να εκτυπώνει τον καµβά, να διαβάζει τις συντεταγµένες του κελιού το οποίο ο χρήστης θέλει να αποκαλύψει και να ανανεώνει την κατάσταση του παιχνιδιού. Στο τέλος ενός παιχνιδιού, αν ο χρήστης επιθυµεί, µπορεί να παίξει νέο παιχίδι (ακόµη και διαφορετικού βαθµού δυσκολίας).

Όπου σας λέμε να εκτυπώσετε το διαχωριστικό string, εισάγετε μια printf("\n#\n");

### **Βήµα 0**

Εκτυπώστε χαρακτήρα αλλαγής γραμμής και το μήνυμα **Seed?** με ένα κενό μετά το ερωτηματικό. Ακολούθως διαβάστε έναν απρόσηµο ακέραιο. Αν αυτός είναι µηδέν, θέστε το seed του προγράµµατος όσο είναι η ώρα, διαφορετικά θέστε το όσο είναι ο ακέραιος που µόλις διαβάσατε.

### **Βήµα 1**

Εκτυπώστε <mark>χαρακτήρα αλλαγής γραμμής</mark> και το μενού:

```
Choose difficulty level:
EASY (E/e)
MEDIUM (M/m)
EXPERT (X/x)
==> 
Mε ένα κενό μετά το ==>
```
Ο χρήστης επιλέγει το επίπεδο δυσκολίας πληκτρολογώντας **E** ή **e** για το επίπεδο EASY, **M** ή **m** για το επίπεδο MEDIUM**, X** ή **x** για το επίπεδο EXPERT. Αν πληκτρολογήσει οτιδήποτε άλλο, το βήµα 1 επαναλαµβάνεται έως ότου δοθεί έγκυρη επιλογή.

Τα επίπεδα διαφοροποιούνται ως προς το µέγεθος του καµβά του παιχνιδιού ως εξής:

- EASY**:** µέγεθος καµβά 6x6
- MEDIUM**:** µέγεθος καµβά 12x12
- EXPERT**:** µέγεθος καµβά 24x24

Σε όλα τα επίπεδα το ποσοστό των ναρκών ως προς το σύνολο των θέσεων του καµβά δεν πρέπει να υπερβαίνει το **20%**.

Κάθε θέση (τετραγωνάκι) του καµβά µπορεί να περιέχει τα εξής:

- Νάρκη, συµβολίζεται µε τον χαρακτήρα **'\*'**.
- Έναν αριθµό µε τιµές **0-8** που δηλώνει πόσες νάρκες περιβάλλουν τη συγκεκριµένη θέση.

Ανάλογα µε την επιλογή του χρήστη και τις παραπάνω προδιαγραφές, αρχικοποιήστε το παιχνίδι µέσω κατάλληλης συνάρτησης.

Εκτυπώστε το διαχωριστικό string.

## **Βήµα 2**

Γράψτε µια συνάρτηση που σχεδιάζει τον καµβά. Ο καµβάς εκτυπώνεται µε ένα χαρακτήρα αλλαγής γραµµής πριν και δύο µετά, και στο ενδιάµεσο ως εξής (για µέγεθος 6 - προσαρµόστε αναλόγως τα άλλα µεγέθη):

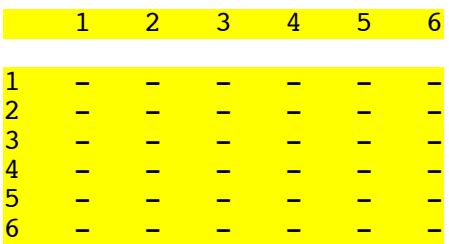

Κάθε στήλη έχει πλάτος 4 χαρακτήρες και υπάρχει μια κενή γραμμή μετά τη γραμμή με την αρίθμηση (δηλαδή το παραπάνω σχήµα καταλαµβάνει 8 γραµµές). Στην αρχή, σε κάθε θέση εµφανίζονται παύλες γιατί δεν έχουν αποκαλυφθεί τα περιεχόµενα.

## **Βήµα 3**

Αφού ζωγραφιστεί στην οθόνη ο καµβάς, ο χρήστης καλείται να επιλέξει µία θέση του καµβά την οποία επιθυμεί να αποκαλύψει. Αρχικά εκτυπώστε <mark>χαρακτήρα αλλαγής γραμμής, Row></mark> κι ένα <mark>κενό</mark> και διαβάστε τη γραμμή κι εφόσον είναι σωστή, <mark>χαρακτήρα αλλαγής γραμμής, Col></mark> κι ένα <mark>κενό</mark> και διαβάστε τη στήλη.

Μετά την ανάγνωση κάθε μίας τιμής γίνεται έλεγχος για το αν αυτή είναι θετική και μικρότερη ή ίση του αντίστοιχου μεγέθους του καμβά. Αν δεν είναι, το πρόγραμμα εκτυπώνει χαρακτήρα αλλαγής γραμμής, το µήνυµα λάθους Invalid Z. Try again!, το διαχωριστικό string και επαναλαµβάνει την εκτύπωση Row> ή Col> και την ανάγνωση αυτής της τιµής. Το Z είναι η λέξη row ή column ανάλογα µε το ποια ποσότητα ήταν λάθος.

Αν όμως έχει δοθεί 0 για τη γραμμή, τότε εκτυπώνεται χαρακτήρας αλλαγής γραμμής, το μήνυμα Game interrupted. και χαρακτήρας αλλαγής γραμμής. Το πρόγραμμα διακόπτει το τρέχον παιχνίδι (χωρίς να διαβάσει τη στήλη) και συνεχίζει στο **βήµα 5.**

Εφόσον η θέση που επιλέχθηκε δεν περιέχει νάρκη, από εδώ και µέχρι το τέλος του παιχνιδιού θα πρέπει να εµφανίζονται τα περιεχόµενά της.

## **Βήµα 4**

Ελέγχουµε εάν συντρέχουν λόγοι τερµατισµού του παιχνιδιού. Το παιχνίδι τελειώνει στις παρακάτω περιπτώσεις:

- 1. **επιτυχώς** όταν ο χρήστης αποκαλύψει όλες τις θέσεις στις οποίες δεν υπάρχει νάρκη. Σε αυτή την περίπτωση εκτυπώνεται χαρακτήρας αλλαγής γραμμής, το μήνυμα Congratulations! και χαρακτήρας αλλαγής γραµµής.
- 2. **ανεπιτυχώς** εάν ο χρήστης επιλέξει ένα τετραγωνάκι στο οποίο υπάρχει µία νάρκη. Σε αυτή την περίπτωση εκτυπώνεται <mark>χαρακτήρας αλλαγής γραμμής</mark>, το μήνυμα <mark>KABOOM!</mark> και <mark>χαρακτήρας</mark> αλλαγής γραµµής.

Και στις δύο παραπάνω περιπτώσεις, µετά το µήνυµα εκτυπώνεται ο καµβάς µε όλα τα κελιά αποκαλυµµένα (όπως στο παρακάτω παράδειγµα) και προχωρά στο βήµα 5.

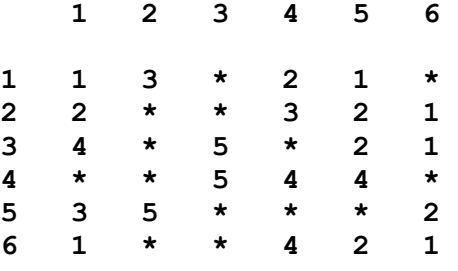

Εάν δεν συντρέχουν λόγοι τερµατισµού του παιχνιδιού τότε το πρόγραµµα επαναλαµβάνει τα **βήµατα 3 και 4**.

## **Βήµα 5**

Σε αυτό το βήµα καταλήγουµε αν έχει τερµατίσει το τρέχον παιχνίδι. Το πρόγραµµα εκτυπώνει το διαχωριστικό string και το μήνυμα **Play again? (y/n)** (υπάρχει ένα κενό μετά τη δεξιά παρένθεση). O χρήστης καλείται να εισάγει **Υ** ή **y** για να ξαναπαίξει ή **N** ή **n** για να τερµατίσει το πρόγραµµα. Σε κάθε εισαγωγή διαφορετικού χαρακτήρα το βήµα 5 επαναλαµβάνεται. Σε περίπτωση καταφατικής απάντησης ('**y**' ή '**Υ**') το πρόγραµµα επαναλαµβάνει την εκτέλεση **των βηµάτων 1-5.**

## **Οδηγίες και συµβουλές για την υλοποίηση του προγράµµατος**

#### **Δεδοµένα**

Δηµιουργήστε δύο **global** (καθολικούς) διδιάστατους πίνακες χαρακτήρων µε µέγεθος το µέγιστο µέγεθος του καµβά (αντιστοιχεί στο επίπεδο δυσκολίας **EXPERT**). Ας τους ονοµάσουµε (τα ονόµατα είναι ενδεικτικά και δεν απαιτείται να τα χρησιµοποιήσετε στο πρόγραµµα σας):

- **game:** αποθηκεύει τις τιμές των θέσεων του καμβά και
- **displayed:** αποθηκεύει την πληροφορία εάν µία θέση του πίνακα **game** έχει αποκαλυφθεί στον χρήστη ή όχι.

### **Συναρτήσεις**

- 1. Δηµιουργήστε µία συνάρτηση αρχικοποίησης των πινάκων **game** και **displayed**
- 2. Δηµιουργήστε µία συνάρτηση που υπολογίζει αν έχουν αποκαλυφθεί όλες οι θέσεις που δεν περιέχουν νάρκη.
- 3. Δηµιουργήστε µία συνάρτηση η οποία εκτυπώνει τον καµβά
- 4. Δηµιουργήστε µία συνάρτηση η οποία εκτυπώνει τη λύση, όπως αυτή αποκαλύπτεται στον χρήστη στο τέλος του παιχνιδιού.

Όλες οι παραπάνω συναρτήσεις λαµβάνουν ως όρισµα µία παράµετρο τύπου **int** που αντιστοιχεί στον αριθµό των χρησιµοποιούµενων γραµµών και στηλών των πινάκων **game** και **displayed**, ανάλογα µε το επίπεδο δυσκολίας που έχει επιλέξει κάθε φορά ο χρήστης.

Προσπαθήστε να υλοποιήσετε το παιχνίδι µε χρήση τουλάχιστον των παραπάνω συναρτήσεων. Καλό είναι να προσθέσετε και άλλες.

### **Υπολογισµός του αριθµού των ναρκών**

Ο υπολογισµός του αριθµού των ναρκών προκύπτει εάν πολλαπλασιάσετε τον αριθµό των θέσεων του καµβά (διαφέρει για κάθε επίπεδο) µε το µέγιστο ποσοστό πλήρωσης (**20%**). Αποκόπτοντας το δεκαδικό µέρος του αριθµού που προκύπτει (θα σας φανεί χρήσιµη η συνάρτηση trunc της µαθηµατικής βιβλιοθήκης) λαµβάνετε τον αριθµό των ναρκών που θα πρέπει να καταχωρήσετε σε κάθε παιχνίδι.

## **Αρχικοποίηση των πινάκων game και displayed**

Σε κάθε νέο παιχνίδι καλείστε να αρχικοποιήσετε τους πίνακες **game** και **displayed** ως εξής:

- **displayed:** κάθε θέση του πίνακα **displayed** µπορεί να πάρει µόνο 2 τιµές, µία που δηλώνει ότι η αντίστοιχη θέση του πίνακα **game** έχει αποκαλυφθεί στον χρήστη και µία που δηλώνει ότι δεν έχει αποκαλυφθεί. Επιλέξτε τις τιµές αυτές µόνοι σας, ορίζοντας τις αντίστοιχες σταθερές και αρχικοποιήστε τον πίνακα ώστε να µην έχει αποκαλυφθεί καµία θέση του πίνακα.
- **game:** Αρχικά αρχικοποιήστε τον πίνακα ώστε να µην περιέχει καµία πληροφορία. Στη συνέχεια προσδιορίστε τις θέσεις των ναρκών. Για κάθε µία νάρκη που θέλετε να τοποθετήσετε δηµιουργήστε δύο τυχαίους αριθµούς, ένα που αφορά τη γραµµή στην οποία θα τοποθετηθεί η νάρκη και έναν που αφορά τη στήλη. Εάν σε µία θέση υπάρχει ήδη νάρκη, επαναλάβετε την διαδικασία µέχρι να βρείτε µία κενή θέση. Δώστε ιδιαίτερη προσοχή ώστε να παράγετε πιθανές θέσεις που θα περιέχονται στο χρησιµοποιούµενο µέρος του καµβά (πχ. αν το επίπεδο δυσκολίας είναι easy, δεν πρέπει να παράγετε θέσεις που θα µπουν σε γραµµή ή στήλη µεγαλύτερη της έκτης).

# **Άσκηση 2 : Έλεγχος ορθογραφίας.**

#### **Το πρόγραµµά σας πρέπει να αποθηκευτεί σε αρχείο µε όνοµα hw2b.c .**

Θα γράψετε ένα πρόγραµµα το οποίο βρίσκει αν µια λέξη υπάρχει στο λεξικό, κι αν όχι, προτείνει τις δύο κοντινότερες σε αυτή λέξεις που βρίσκει στο λεξικό.

Το πρόγραμμα ξεκινά εκτυπώνοντας το μήνυμα Word to check: (με ένα κενό μετά το ':') και διαβάζει από το πληκτρολόγιο τη λέξη που ο χρήστης θέλει να ελέγξει. Ακολούθως εκτυπώνει το διαχωριστικό string και µετά διαβάζει µια σειρά λέξεων λεξικού µέχρις ότου:

- (a) Να βρει στο λεξικό µια λέξη ίδια µε αυτή που προσδιόρισε ο χρήστης, ή
- (b) Να διαβάσει τη λέξη EndOfDictionary η οποία σηµατοδοτεί το τέλος των λέξεων λεξικού.

Κατά τη διάρκεια ανάγνωσης των λέξεων λεξικού, για κάθε λέξη που διαβάζει εκτυπώνει χαρακτήρα αλλαγής γραμμής, το μήνυμα Distance: dd, Word: w ακολουθούμενο από <mark>χαρακτήρα αλλαγής</mark> γραµµής, όπου dd η απόσταση της λέξης-λεξικού από τη λέξη του χρήστη µε πλάτος 2 και w η λέξη λεξικού που µόλις διαβάστηκε.

Παράλληλα, διατηρεί κάθε στιγµή τις δύο λέξεις λεξικού που έχουν τις δύο µικρότερες αποστάσεις από τη λέξη του χρήστη. Σε περιπτώσεις ισοψηφίας (πχ. υπάρχουν περισσότερες από δύο λέξεις µε ίδια απόσταση), επιλέγετε όποια διαβάστηκε πρώτη (hint: χρησιµοποιήστε κατάλληλο τελεστή σύγκρισης).

Η απόσταση ανάµεσα σε δύο λέξεις ορίζεται ως το πλήθος των γραµµάτων που βρίσκονται σε αντίστοιχες θέσεις και είναι διαφορετικά (δεν αναγνωρίζουµε διαφορά ανάµεσα σε µικρά-κεφαλαία).

Παραδείγµατα:

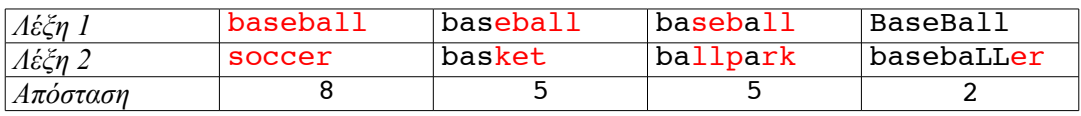

Αν η λέξη του χρήστη βρεθεί στο λεξικό, τότε η ανάγνωση λέξεων λεξικού σταµατά άµεσα, το πρόγραµµα εκτυπώνει το διαχωριστικό string και το μήνυμα "w" is in the dictionary. ακολουθούμενο από χαρακτήρα αλλαγής γραµµής, όπου w η λέξη του χρήστη, και τερµατίζει (hint: µπορείτε να χρησιµοποιήσετε εντολή return σε αυτό το σηµείο για να τερµατίσει η εκτέλεση της main.)

Αν η λέξη του χρήστη δε βρεθεί στο λεξικό, τότε το πρόγραμμα εκτυπώνει το <mark>διαχωριστικό string</mark> και το µήνυµα:

"w" is not in the dictionary.

Suggestions:

"w1", d1

```
"w2", d2
```
ακολουθούμενο από <mark>χαρακτήρα αλλαγής γραμμής</mark>, όπου w είναι η λέξη του χρήστη, w1, w2 είναι οι λέξεις λεξικού που έχουν τις δύο µικρότερες αποστάσεις από τη λέξη του χρήστη, εµφανιζόµενες µε αύξουσα λεξικογραφική σειρά και d1, d2 είναι οι αντίστοιχες αποστάσεις. Εάν υπάρχουν λιγότερες από δύο προτεινόµενες λέξεις, εµφανίζονται όσες υπάρχουν.

#### **Υποθέσεις, απαιτήσεις, συµβουλές**:

- Θεωρήστε ότι µια λέξη έχει το πολύ 29 γράµµατα, αλλά το πρόγραµµά σας πρέπει να είναι γραµµένο έτσι ώστε να µπορεί να αλλάξει εύκολα αυτό το µέγεθος.
- Όπου είναι δυνατό, να χρησιµοποιείτε συναρτήσεις συµβολοσειρών.
- Για τις συγκρίσεις που αγνοούν αν ένα γράµµα είναι κεφαλαίο ή µικρό, θα σας φανεί χρήσιµη η συνάρτηση tolower η οποία παίρνει ως παράµετρο ένα γράµµα κι επιστρέφει το ίδιο γράµµα σε µικρό (πχ. η tolower('A') επιστρέφει 'a'). Χρειάζεται #include<ctype.h>

#### **Πώς να παραδώσετε τη δουλειά σας**

Πριν παραδώσετε το πρόγραμμά σας, προσθέστε σε σχόλια στην αρχή του αρχείου τα πλήρη ονόματα και ΑΕΜ των μελών της ομάδας. Παρακαλούμε να γράφετε τα σχόλια ΜΟΝΟ με λατινικούς **χαρακτήρες.**

- 1. **Κατασκευάστε ένα κατάλογο** µε όνοµα hw2submit και αντιγράψτε µέσα σε αυτόν το hw2a.c και το hw2b.c
- 2. Κατασκευάστε ένα αρχείο µε όνοµα team.txt και προσθέστε σε αυτό τα πλήρη ονόµατα και ΑΕΜ των µελών της οµάδας, ακόµη κι αν η οµάδα αποτελείται από ένα άτοµο.
- 3. **Κάντε δεξί κλικ** στον κατάλογο hw2submit και επιλέξτε Compress here as tar.gz
- 4. **Πηγαίνετε στο Autolab**,
- 5. **Επιλέξτε το hw2.**
	- (a) Αν είστε οµάδα δύο ατόµων, **κατασκευάστε** µια οµάδα µέσω της επιλογής Group Options. Αυτή θα ισχύει µόνο για το hw2.
	- (b) Κάντε Submit το hw2submit.tar.gz στο Autolab.